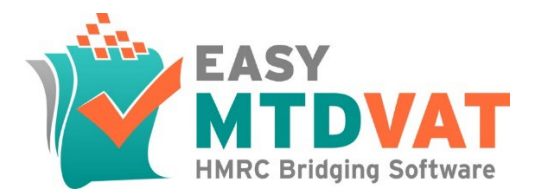

# **TECHNICAL REFERENCE**

Welcome to the Easy MTD VAT Technical Reference document.

The following information is provided:

- [Introduction](#page-0-0)
- [Download](#page-1-0)
- [Release Notes](#page-2-0)
- [Authenticity](#page-3-0) and Safety
- System Requirements
- Installation [Files and Folders](#page-5-0)
- [Proxy Settings](#page-6-0)
- [Data Use](#page-7-0)
- [Data Transmission](#page-9-0)
- [Further Reading](#page-11-0)
- <span id="page-0-0"></span>• [Contact Fly Software](#page-12-0)

### **INTRODUCTION**

Easy MTD VAT is bridging software for HMRC's Making Tax Digital for VAT system. It enables users to view VAT obligations, liabilities and payments held by HMRC, and submit VAT returns from figures stored in an Excel spreadsheet or CSV file. It has been endorsed by HMRC, is fully compliant with Making Tax Digital for VAT and it appears on the HMRC "Find Software" web page:

<span id="page-1-0"></span>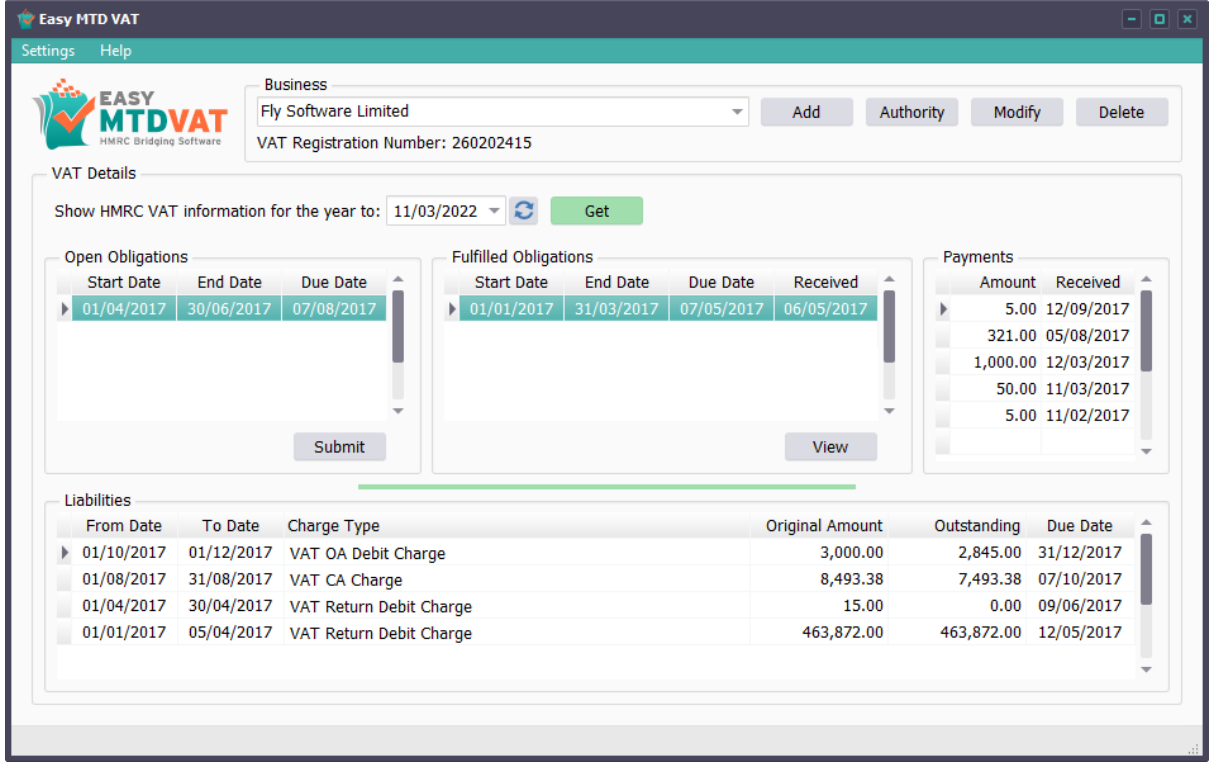

<https://www.tax.service.gov.uk/making-tax-digital-software>

### **DOWNLOAD**

The Easy MTD VAT setup file can be downloaded from the following location:

<https://easymtdvat.com/download>

<span id="page-2-0"></span>The setup file does not exceed 5MB in size.

## **RELEASE NOTES**

Easy MTD VAT is sometimes updated. Release notes can be found here:

<span id="page-3-0"></span><https://easymtdvat.com/support/release-notes?id=8>

# **AUTHENTICITY AND SAFETY**

Code signing and virus and malware scanning is performed on the Easy MTD VAT software prior to release.

### **CODE SIGNING**

The Easy MTD VAT setup file and run-time exe are both code-signed for Fly Software Ltd. The code signing certificate was issued by Sertico (formerly Comodo):

<https://sectigo.com/>

### **VIRUS AND MALWARE SCANNING**

Easy MTD VAT has been scanned using the VirusTotal platform and is deemed free of viruses and malware:

[https://www.virustotal.com/gui/file/af7c6fbdba555195e334e2d265f06fec416e67b3aa0816964a17](https://www.virustotal.com/gui/file/af7c6fbdba555195e334e2d265f06fec416e67b3aa0816964a171e26b7d2e7e5?nocache=1) [1e26b7d2e7e5?nocache=1](https://www.virustotal.com/gui/file/af7c6fbdba555195e334e2d265f06fec416e67b3aa0816964a171e26b7d2e7e5?nocache=1)

# **SYSTEM REQUIREMENTS**

Easy MTD VAT is developed for the Microsoft Windows environment. It operates under both 32bit and 64bit platforms for the following versions of Windows and each of their variants:

- Windows 7\*
- Windows 8
- Windows 10
- Windows 11

No particular PC/laptop specification is required for Easy MTD VAT to run efficiently but an Internet connection is necessary so communication with the HMRC MTD for VAT API server and the Fly Software server can be performed. A suitable screen resolution and scaling may also be required to show certain windows in their entirety.

<span id="page-5-0"></span>\*NOTE: Windows 7 is unsupported by Fly Software but Easy MTD VAT is known to operate with it at the point when this document was published.

### **INSTALLATION FILES AND FOLDERS**

Easy MTD VAT installs files in the following default locations:

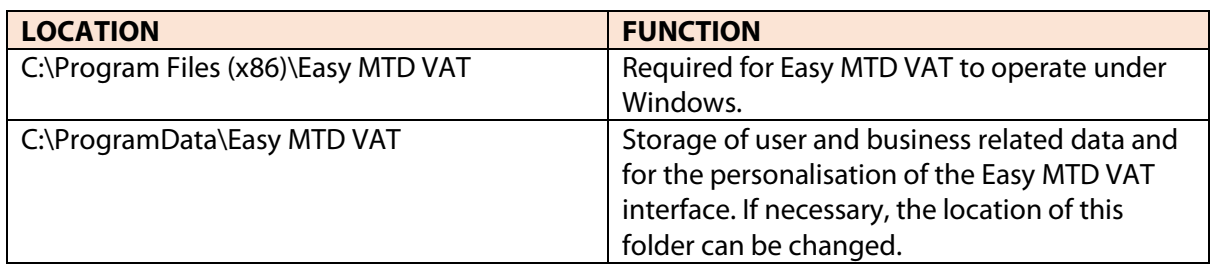

<span id="page-6-0"></span>For further details about the data held and used by Easy MTD VAT, Fly Software and HMRC, refer to th[e Data Use](#page-8-0) section, below.

# **PROXY SETTINGS**

<span id="page-7-0"></span>Proxy settings can be specified in the Proxy window which is accessed by clicking the Proxy option on the Settings menu.

# <span id="page-8-0"></span>**DATA USE**

Data specified by the user and obtained from the installation PC/laptop is used by Easy MTD VAT, Fly Software and HMRC.

### **EASY MTD VAT AND FLY SOFTWARE**

During the operation of Easy MTD VAT, the following data is stored locally on the installation PC/laptop and remotely in the Fly Software database:

#### **LOCALLY IN FILES**

Stored by default in C:\ProgramData\Easy MTD VAT\Clients.dat and C:\ProgramData\Easy MTD VAT\Agents.dat:

- Reference of each business (searchref) (e.g. name of the business that submitted a VAT return)
- VAT registration number of each business (vrn)
- Additional information about each business (additionalinfo)
- Agent reference of each business (agentRef)
- Consultation number (if generated) for each business (consultationNumber)
- Access token (accessToken)
- Refresh token (refreshToken)
- Submission receipt data (see below)
- Spreadsheet settings

Stored by default in C:\ProgramData\Easy MTD VAT\App.ini:

- Email
- Password (encrypted)
- Interface settings such as width and height

#### **REMOTELY IN THE FLY SOFTWARE DATABASE**

- Email
- Password (encrypted)
- Name of each business
- VAT registration number of each business
- Period from date for each submission
- Period to date for each submission
- Submission receipt data:
	- o Receipt ID
	- o Receipt timestamp
	- o Processing date
	- o Payment indicator
	- o Form bundle number
	- o Charge reference number
- Other optional data within the Fly Software account such as name and contact details

The Fly Software database is in the MySQL format and is held on a UK-based server supplied by IONAS Cloud Ltd (formerly 1&1) [\(https://www.ionos.co.uk\)](https://www.ionos.co.uk/).

#### **HMRC**

HMRC require the following data obtained during the following processes:

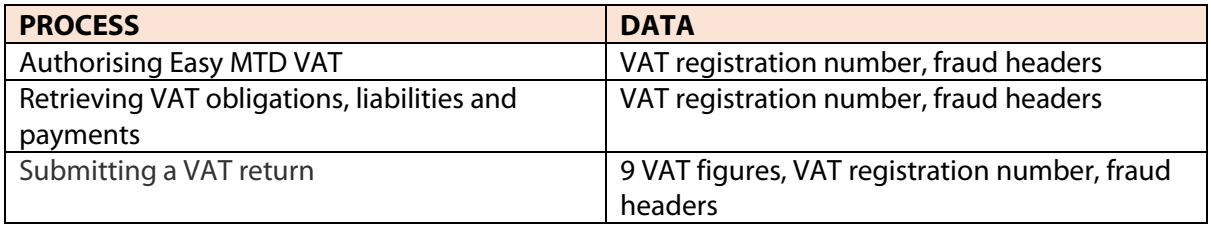

#### **FRAUD HEADERS**

To help prevent fraud, HMRC require information about the PC/laptop and operating system where Easy MTD VAT is installed. Referred to as fraud headers, this information is transmitted to HMRC when a VAT return is submitted and when VAT obligations, liabilities and payments are retrieved by Easy MTD VAT.

Below is a list of the information contained in the fraud headers:

- GUID generated during the installation of Easy MTD VAT
- Logged on user name and Fly Software account email
- Local UTC time zone
- A list of all local IP addresses
- Width, height, scaling factor and colour depth for all monitors
- Width and height of Easy MTD VAT's main window
- OS family/OS version and device manufacturer/device model
- "Easy MTD VAT" and its version
- A list of available MAC addresses

Further information about fraud headers can be found on the HMRC Developer Hub:

<span id="page-9-0"></span><https://developer.service.hmrc.gov.uk/api-documentation/docs/fraud-prevention>

# **DATA TRANSMISSION**

Data is transmitted between Easy MTD VAT and the Fly Software server and the HMRC MTD for VAT API server.

### **FLY SOFTWARE SERVER**

Data is transmitted between Easy MTD VAT and the Fly Software server using the https and the TLS v1.2 protocol.

The following URLS and request methods are used:

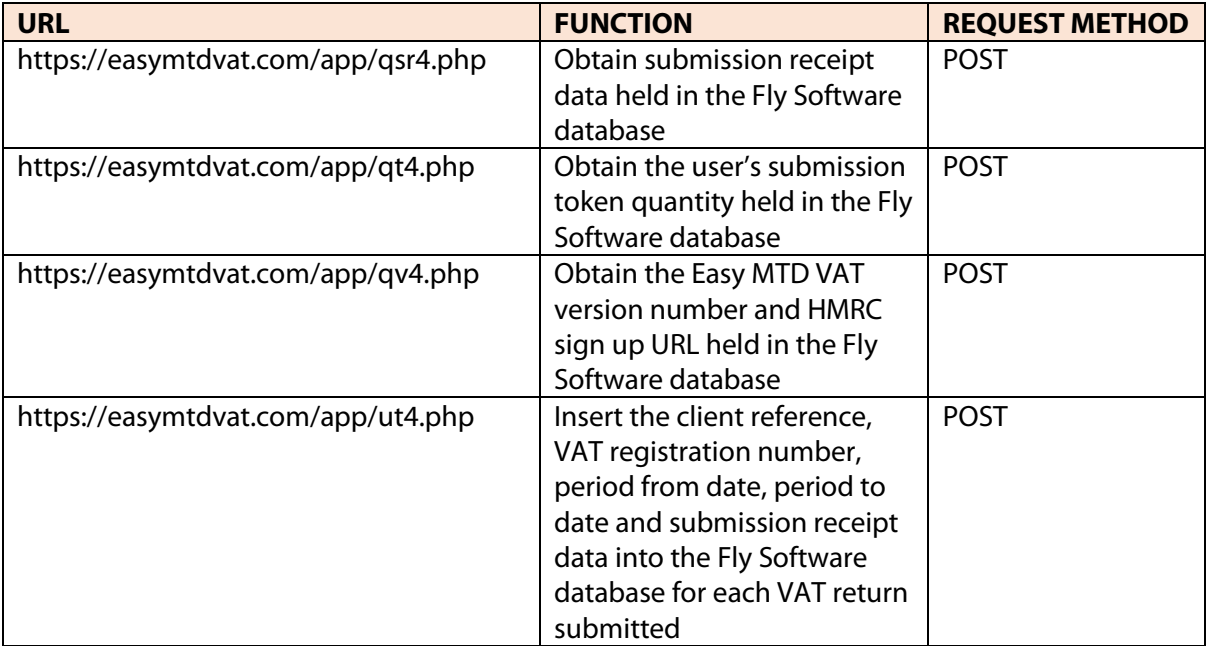

### **HMRC SERVER**

Data is transmitted between Easy MTD VAT and the HMRC MTD for VAT API server using the https and the TLS v1.2 protocol.

The following URLS and request methods are used:

<span id="page-11-0"></span>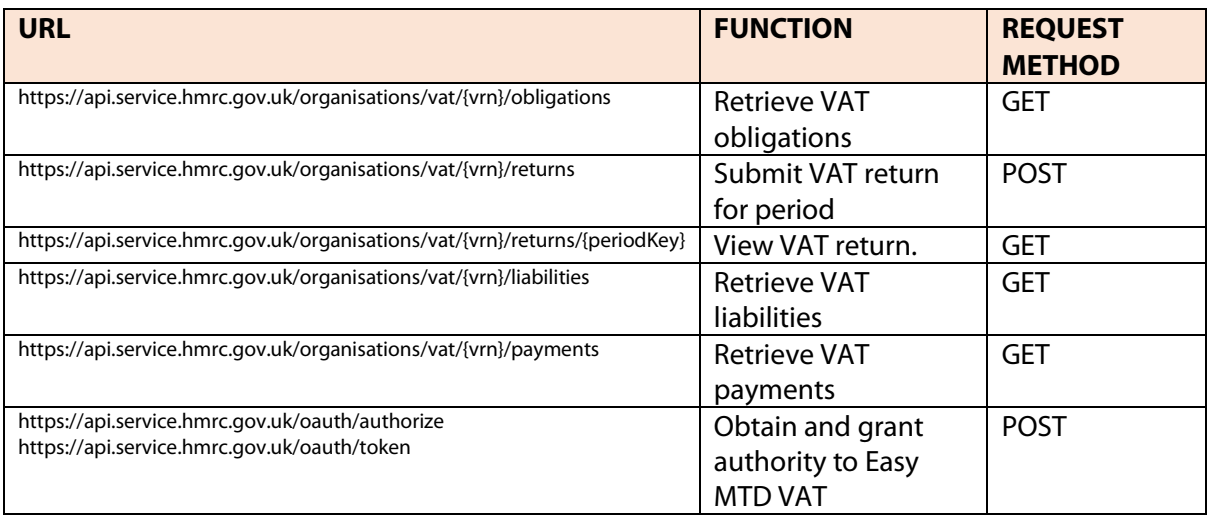

# **FURTHER READING**

The following documents and resources may also be of use when operating and evaluating Easy MTD VAT:

### **HELP**

<https://easymtdvat.com/help/index>

### **KNOWLEDGEBASE**

<https://easymtdvat.com/support/knowledgebase>

### **EULA**

<https://easymtdvat.com/company/easy-mtd-vat-eula>

### **TERMS & CONDITIONS**

<https://easymtdvat.com/company/terms-conditions>

### **PRIVACY POLICY**

<span id="page-12-0"></span><https://easymtdvat.com/company/privacy-policy>

## **CONTACT FLY SOFTWARE**

Website: [https://flysoftware.com](https://flysoftware.com/)

Email[: info@flysoftware.com](mailto:info@flysoftware.com)